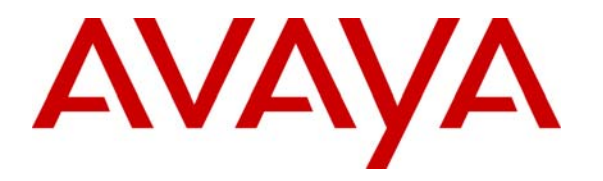

**Avaya Solution & Interoperability Test Lab** 

## **Application Notes for the Tel Control, Inc. iPSAP Workstation with Avaya Communication Manager and Avaya Application Enablement Services – Issue 1.0**

#### **Abstract**

These Application Notes describe a compliance-tested configuration comprised of Avaya Communication Manager, Avaya Application Enablement Services, Avaya IP Telephones, and the Tel Control, Inc. (TCI) iPSAP Workstation. The iPSAP Workstation is the component of the TCI iPSAP E-911 solution that allows a 911 calltaker to operate a physical telephone and view caller Automatic Numbering Identification (ANI) and Automatic Location Identification (ALI) information through a graphical user interface (GUI). The iPSAP Workstation uses the Device and Media Control Application Programming Interface of Avaya Application Enablement Services to share control of a physical telephone and receive the same terminal and first party call control information received by the physical telephone. During compliance testing, simulated inbound 911 calls were successfully answered on Avaya IP Telephones that were controlled by iPSAP Workstations. Information in these Application Notes has been obtained through compliance testing and additional technical discussions. Testing was conducted via the Developer*Connection* Program at the Avaya Solution and Interoperability Test Lab.

### **1. Introduction**

These Application Notes describe a compliance-tested configuration comprised of Avaya Communication Manager, Avaya Application Enablement Services, Avaya IP Telephones, and the Tel Control, Inc. (TCI) iPSAP Workstation. The iPSAP Workstation is intended for use by Public Safety Answering Point (PSAP) calltakers/dispatchers handling 911 calls. The iPSAP Workstation presents a graphical user interface (GUI) from which the calltaker can operate the physical telephone and view Automatic Number Identification (ANI) and location information of the 911 caller. The location information is obtained from an Automatic Location Identification (ALI) database that is typically maintained by the local phone company or ALI database service provider. ALI databases correlate listed directory numbers with name and address information.

**Figure 1** illustrates a sample configuration consisting of an Avaya S8710 Media Server, an Avaya G650 Media Gateway, two Avaya Application Enablement Services (AES) servers, Avaya IP Telephones, a TCI InVision server, a TCI Trunk Cage, and TCI iPSAP Workstations. Avaya Communication Manager runs on the S8710 Media Server, though the solution described herein is also extensible to other Avaya Media Servers and Media Gateways. The two Avaya AES servers are provided such that if the TCI iPSAP Workstations lose connectivity to one AES server, the TCI iPSAP Workstations can attempt to connect to the other AES server. The TCI Trunk Cage receives 911 calls from the tandem office over Centralized Automatic Message Accounting (CAMA) 911 trunks, and forwards the 911 calls to the Avaya G650 Media Gateway over analog trunks. Avaya Communication Manager then routes the inbound 911 calls to "phantom" stations; calltaker telephones (Avaya 4620SW and 4625SW IP Telephones in **Figure 1**) that are configured with bridged call appearances of the phantom stations can then answer the inbound 911 calls. When a calltaker answers a 911 call, or bridges onto an active 911 call answered by another calltaker, the TCI InVision server provides the iPSAP Workstation with the ALI information associated with the 911 caller. The calltaker may also conference in external parties via "Admin" lines (TCI terminology), which are public trunks to the PSTN. Public trunks that provide disconnect supervision or similar capability, such as T1 ISDN-PRI trunks, are highly recommended for reasons discussed in Section 3.5. Inbound calls that arrive on the "Admin" lines are also routed to other phantom stations that are also configured as bridged call appearances on the calltaker telephones.

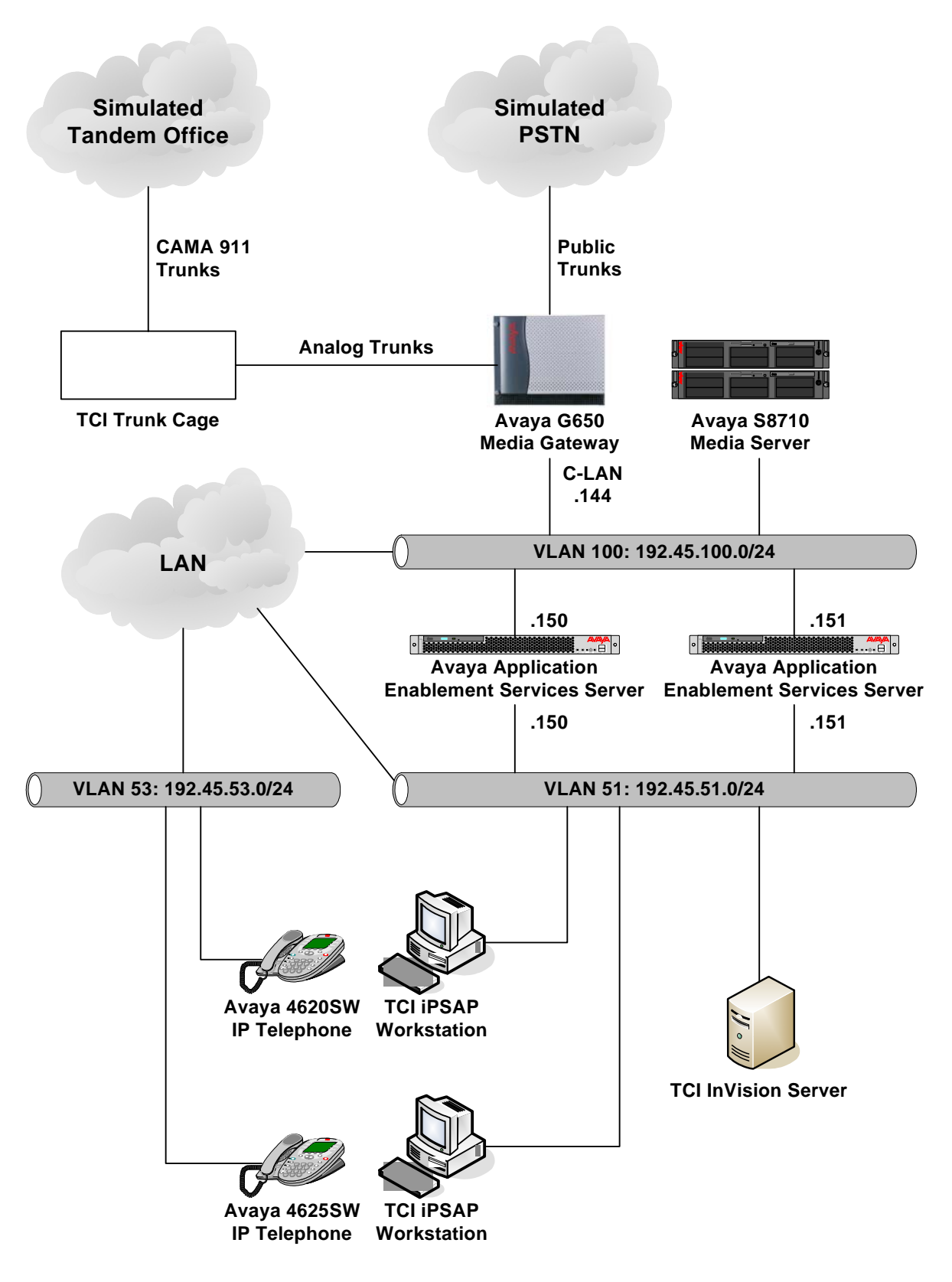

**Figure 1: Sample configuration.** 

# **2. Equipment and Software Validated**

The following equipment and software/firmware were used for the sample configuration provided:

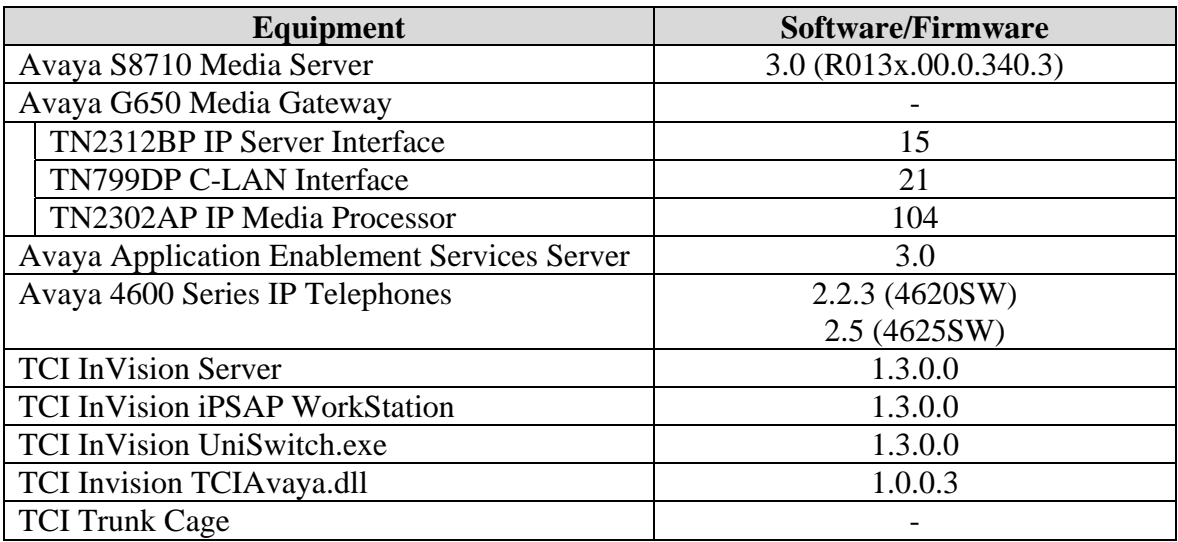

# **3. Configure Avaya Communication Manager**

As described in the Introduction, the Tel Control, Inc. (TCI) Trunk Cage forwards inbound 911 calls to Avaya Communication Manager over analog trunks. When an inbound 911 call arrives on one of those analog trunks, Avaya Communication Manager routes the call to the incoming destination extension specified for the analog trunk. In the solution described in these Application Notes, the specified extension is a "phantom" station, and bridged call appearances of the phantom station are configured on all calltaker telephones so that any calltaker telephone may answer the inbound 911 call.

Inbound calls that arrive over the "Admin" lines described in the Introduction are routed to other phantom stations and answered on other bridged call appearances on the calltaker telephones, though the mapping to phantom stations depends on the trunk types of the "Admin" lines. For example, if the "Admin" line is an analog trunk, then the inbound "Admin" call is routed to the incoming destination extension specified for the analog trunk. If the "Admin" line is a T1 ISDN-PRI trunk, and if the phantom station extension is not a DID number, then a designated incoming DID number on the trunk can be manipulated to match the extension of a phantom station; if the phantom station extension is a DID number, then no manipulation is required.

#### **3.1. Phantom Stations**

To create a phantom station, enter the **add station i** command through the System Access Terminal (SAT), where **i** is a valid extension under the provisioned dial plan. On Page 1 of the **station** form, set **Type** to "**6424D+**" and **Port** to "**X**", and enter a descriptive **Name**. Repeat as necessary to create additional phantom stations. During compliance testing, phantom stations 35001, 35002, 36001, and 36002 were created. Inbound 911 calls were routed to 35001 and 35002, while inbound calls on the "Admin" lines were routed to 36001 and 36002.

```
add station 35001 Page 1 of 5
                            STATION 
Extension: 35001 Lock Messages? n BCC: 0
   Type: 6424D+ The security Code: TN: 1
   Port: X Coverage Path 1: COR: 1
   Name: E911-Line1 Coverage Path 2: COS: 1
                               Hunt-to Station: 
STATION OPTIONS 
         Loss Group: 2 Personalized Ringing Pattern: 1
         Data Option: none Message Lamp Ext: 35001
        Speakerphone: 2-way Mute Button Enabled? y<br>play Language: english Muse Mute Button Expansion Module? n
     Display Language: english
                                       Media Complex Ext: 
                                           IP SoftPhone? n
```
### **3.2. Analog Trunks to TCI Trunk Cage for Inbound 911 Calls**

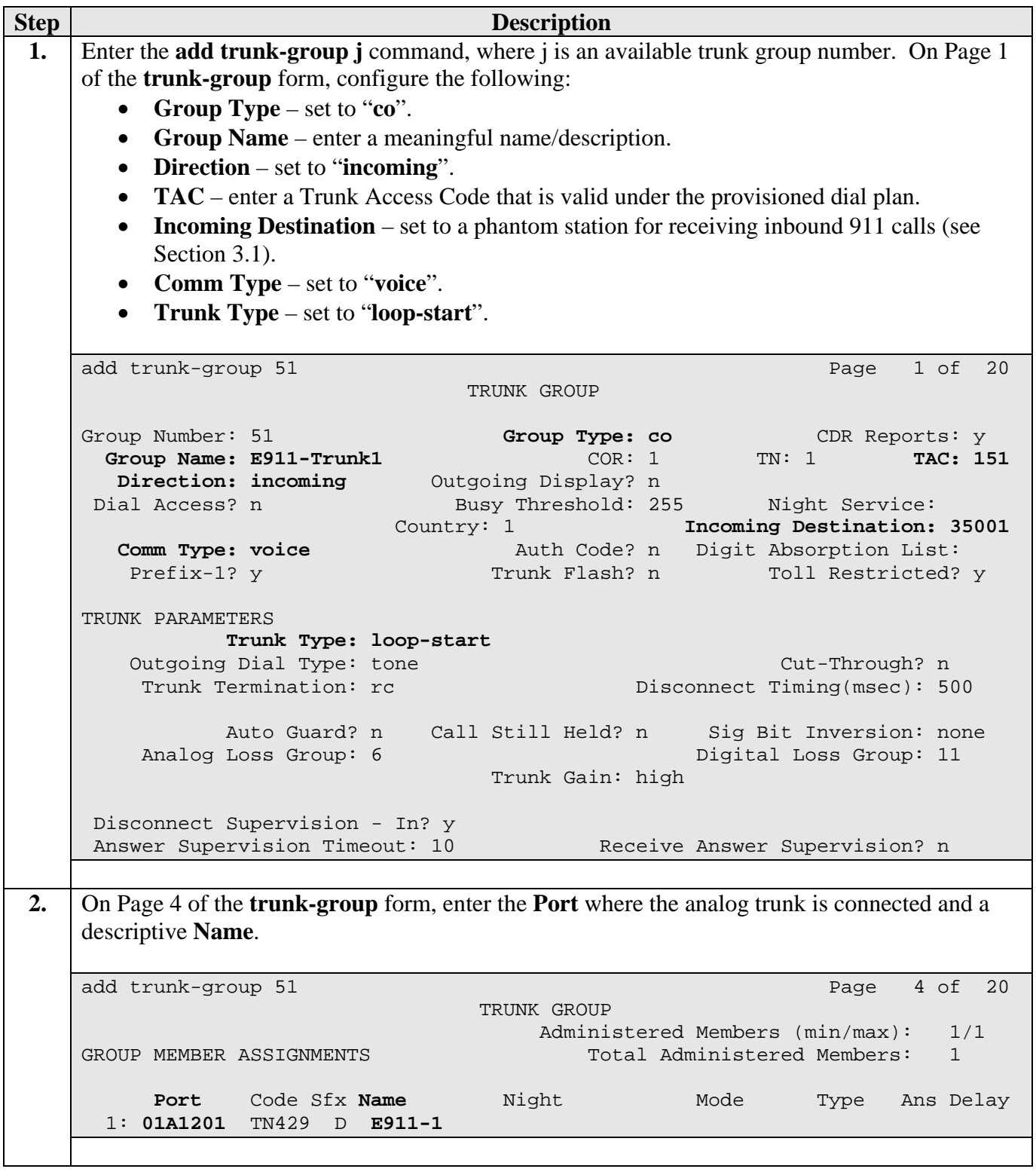

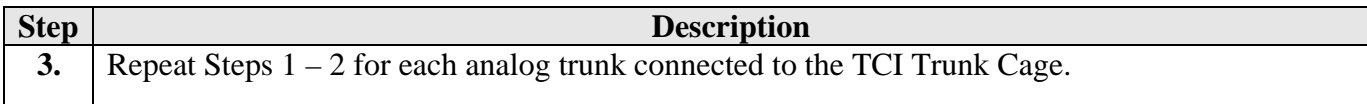

#### **3.3. T1 ISDN-PRI Trunks to PSTN for "Admin" Lines**

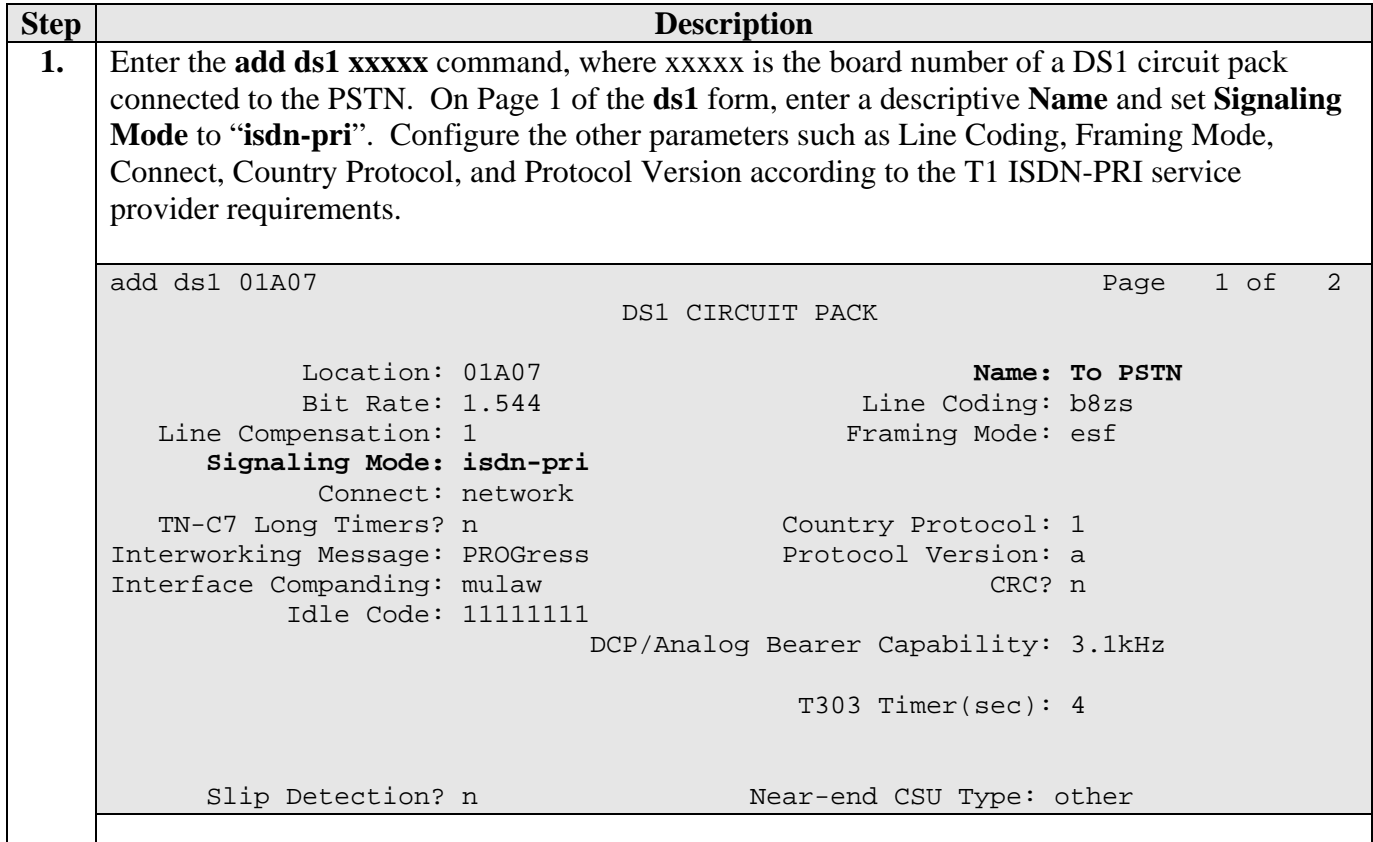

![](_page_7_Picture_139.jpeg)

![](_page_8_Picture_230.jpeg)

![](_page_9_Picture_190.jpeg)

### **3.4. Physical Stations**

The physical stations controlled by the iPSAP Workstations must be configured with bridged call appearances of the phantom stations created for inbound 911 calls and "Admin" lines.

![](_page_9_Picture_191.jpeg)

![](_page_10_Picture_100.jpeg)

![](_page_11_Picture_141.jpeg)

![](_page_12_Picture_182.jpeg)

![](_page_13_Picture_166.jpeg)

#### **3.5. System-Parameters Features**

Enter the **display system-parameters features** command and verify that **Auto Hold** is enabled. This feature automatically places the active call appearance on hold if the user selects another call appearance.

```
display system-parameters features Page 6 of 16 display system-parameters features
                        FEATURE-RELATED SYSTEM PARAMETERS 
        Public Network Trunks on Conference Call: 5 Auto Start? n
    Conference Parties with Public Network Trunks: 6 Auto Hold? y
Conference Parties without Public Network Trunks: 6 Attendant Tone? y
        Night Service Disconnect Timer (seconds): 180 Bridging Tone? n
                Short Interdigit Timer (seconds): 3 Conference Tone? n
              Unanswered DID Call Timer (seconds): Intrusion Tone? n 
              Line Intercept Tone Timer (seconds): 30 Mode Code Interface? n 
                 Long Hold Recall Timer (seconds): 0 
                      Reset Shift Timer (seconds): 0 
     Station Call Transfer Recall Timer (seconds): 0 
                               DID Busy Treatment: tone 
               Allow AAR/ARS Access from DID/DIOD? n 
                 Allow ANI Restriction on AAR/ARS? n 
      Use Trunk COR for Outgoing Trunk Disconnect? n 
                  7405ND Numeric Terminal Display? n 7434ND? n 
DISTINCTIVE AUDIBLE ALERTING 
             Internal: 1 External: 2 Priority: 3 
                       Attendant Originated Calls: external
```
If transferring<sup>[1](#page-13-0)</sup> inbound 911 calls to external parties is allowed, then verify that the **Trunk-to-Trunk Transfer** feature on Page 1 of the **system-parameter features** form is set to "**restricted**" or "**all**". However, be advised that trunk-to-trunk transfer poses a significant security risk, so use the feature with caution. Further note that if the outbound trunk does not provide disconnect supervision, then the outbound trunk and inbound 911 trunk will not be disconnected when the external party releases the call. Many central offices in the United States do not provide disconnect supervision on loop-start analog trunks. Therefore, it is highly recommended that only trunks that provide disconnect supervision or similar capability, such as T1 ISDN-PRI trunks or ground-start analog trunks, be used for outbound calls.

<span id="page-13-0"></span><sup>&</sup>lt;sup>1</sup> A transfer also occurs when the calltaker conferences in an external party and then drops off the call.

## **4. Tel Control, Inc. iPSAP Workstation**

Tel Control, Inc. configures and customizes iPSAP Workstations according to the requirements of end customers. For reference purposes, the screenshot below shows the specification of the Avaya interface parameters in the iPSAP Workstation configuration tool. The **Primary Avaya Connector Server** and **Secondary Avaya Connector Server** fields are set to the IP addresses of the two Avaya Application Enablement Services servers, and the **Avaya Communication Manager** field is set to the IP address of a C-LAN board in the Avaya G650 Media Gateway. For Avaya G250, G350, and G700 Media Gateway platforms, the **Avaya Communication Manager** field should be set to the IP address of the Avaya S8300 Media Server residing in those Media Gateways.

![](_page_14_Picture_67.jpeg)

# **5. Interoperability Compliance Testing**

The interoperability compliance testing included functionality and serviceability testing. The functionality testing evaluated the ability of the iPSAP Workstation to answer and bridge onto inbound 911 and "Admin" calls, transfer/conference inbound 911 calls to/in external parties, place outbound calls, and view ANI and ALI information of inbound 911 callerse. The serviceability testing introduced failure scenarios to see if the iPSAP Workstation could resume operation after failure recovery.

### **5.1. General Test Approach**

The general approach was to exercise basic telephone and call operations on Avaya IP telephones using iPSAP Workstations. The main objectives were to verify that:

- The calltaker successfully uses the iPSAP Workstation GUI to select primary and bridged call appearances in answering inbound 911 and "Admin" line calls, and placing outbound calls.
- The calltaker successfully uses the iPSAP Workstation GUI to perform dial, hold, retrieve, no-hold-conference, and release operations on the physical telephone.
- Manual operations performed on the physical telephones are correctly reflected in the iPSAP Workstation GUI.
- iPSAP Workstation and manual telephone operations may be used interchangeably; for example, manually answer an inbound call and use the iPSAP Workstation to conference in another party.
- For inbound 911 calls, the ANI and ALI information associated with the inbound 911 caller is accurately displayed on the iPSAP Workstation GUI.
- Display and call information on the physical telephones are accurately reflected in the iPSAP Workstation GUI.
- Call states are consistent between iPSAP Workstation and the physical telephones.

For serviceability testing, cable disconnects and reconnects, application restarts, and device resets were applied.

### **5.2. Test Results**

The main objectives of Section 5.1 were verified. For serviceability testing, the iPSAP Workstation was able to regain control of the Avaya IP telephone after restarts of the iPSAP Workstation application and the computer on which it runs. In addition, after the iPSAP Workstation lost network connectivity, it was able to recover the existing session to the Avaya Application Enablement Services (AES) server when network connectivity was restored before the session expire, and establish a new session when network connectivity was restored after the previous session expired. Lastly, when the Avaya AES server to which the iPSAP Workstation connected was reset, the iPSAP Workstation was able to connect to the other Avaya AES server, establish a new session, register, and regain control of the Avaya IP telephone.

The following observations were made during testing:

- If the physical IP telephone is reset, then the iPSAP Workstation is unregistered, but does not re-register. The iPSAP Workstation must then be restarted. TCI provided a resolution in an interim software load that was verified. TCI intends to integrate the resolution into a future official release.
- When the physical IP telephone or iPSAP Workstation joins a conference, the iPSAP Workstation GUI did not recognize the conference. TCI provided a resolution in an interim software load that was verified. TCI intends to integrate the resolution into a future official release.
- In certain scenarios, the iPSAP Workstation GUI displays incorrect values for call appearance states, though the incorrect state values did not affect telephone or call operation. TCI intends to resolve this in a future official release.

## **6. Verification Steps**

The following steps may be used to verify the configuration:

- From the iPSAP Workstation computer, ping IP interfaces, in particular the Avaya Application Enablement Services server and Avaya IP telephones, and verify connectivity.
- Verify that both the Avaya IP telephone and the iPSAP Workstation are registered with Avaya Communication Manager by using the **list registered-ip-stations** command on the SAT.
- Go off-hook and on-hook on primary and bridged call appearances on the controlled Avaya IP telephone manually and using the iPSAP Workstation, and verify consistency.
- Place 911 and "Admin" calls to the bridged call appearances, and answer calls from the Avaya IP telephone manually and using the iPSAP Workstation, and verify consistency.
- Place outbound calls on the primary and bridged call appearances (except 911 lines) from the controlled Avaya IP telephone and the iPSAP Workstation, and verify consistency.

# **7. Support**

For technical support on Tel Control, Inc. products, contact Tel Control, Inc. at [techsupp@telcontrol.com](mailto:techsupp@telcontrol.com).

## **8. Conclusion**

These Application Notes described a compliance-tested configuration comprised of Avaya Communication Manager, Avaya Application Enablement Services, Avaya IP Telephones, and the Tel Control, Inc. (TCI) iPSAP Workstation. The iPSAP Workstation is the component of the TCI iPSAP E-911 solution that allows a 911 calltaker to operate a physical telephone and view caller ANI and ALI information through a graphical user interface (GUI). The iPSAP Workstation uses the Device and Media Control Application Programming Interface of Avaya Application Enablement Services to share control of a physical telephone and receive the same terminal and first party call control information received by the physical telephone. During compliance testing, simulated inbound 911 calls were successfully answered on Avaya IP Telephones that were controlled by iPSAP Workstations.

## **9. Additional References**

Product documentation for Avaya products may be found at [http://support.avaya.com](http://support.avaya.com/).

Product information for Tel Control, Inc. products may be found at [http://www.telcontrol.com](http://www.telcontrol.com/).

#### **©2005 Avaya Inc. All Rights Reserved.**

Avaya and the Avaya Logo are trademarks of Avaya Inc. All trademarks identified by ® and ™ are registered trademarks or trademarks, respectively, of Avaya Inc. All other trademarks are the property of their respective owners. The information provided in these Application Notes is subject to change without notice. The configurations, technical data, and recommendations provided in these Application Notes are believed to be accurate and dependable, but are presented without express or implied warranty. Users are responsible for their application of any products specified in these Application Notes.

Please e-mail any questions or comments pertaining to these Application Notes along with the full title name and filename, located in the lower right corner, directly to the Avaya Developer*Connection* Program at devconnect@avaya.com.